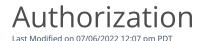

## Go to New Transaction.

Our <u>Virtual Terminal</u> supports an *Authorization* transaction. An authorization will hold the transaction amount against the cardholder's open-to-buy balance that is available for other purchases. After 28 days, the authorization will no longer be valid. An authorized transaction can either be <u>voided</u>, <u>captured</u> or <u>partially captured</u>. For the best rates and dispute protection, capture the transaction before the end of 7 days.

To process an authorization, follow the steps below:

- 1. Select *Authorization*.
- 2. Enter the *Transaction Amount*, the *Card Details*, and *Postal Code* at the minimum. View the <u>Virtual Terminal</u> table for all the possible fields available and their definition.
- 3. Click on *Submit* to process the authorization transaction.
- 4. View the transaction receipt and transaction result.

Our Payment Gateway also supports authorization transactions.